# Pre-Session Checklist for Conducting Live Lectures Using Zoom

#### CHECK ZOOM MEETING SETTINGS & INFO

**«Back** 

 Check your [Zoom meeting settings](https://meded.ucsf.edu/sites/meded.ucsf.edu/files/2020-03/Faculty%20Guide%20for%20Conducting%20Live%20Lectures%20Using%20ZOOM.pdf) and revise them as needed Correctly add Zoom meeting information to the Ilios session page (see example below). Include all Zoom invitation details (e.g., Zoom call-in phone, etc.):

**O** Core Inquiry Curriculum - EBPS Lecture #12: Considering economics in assessing biomedical interventions: Cost-effectiveness analysis

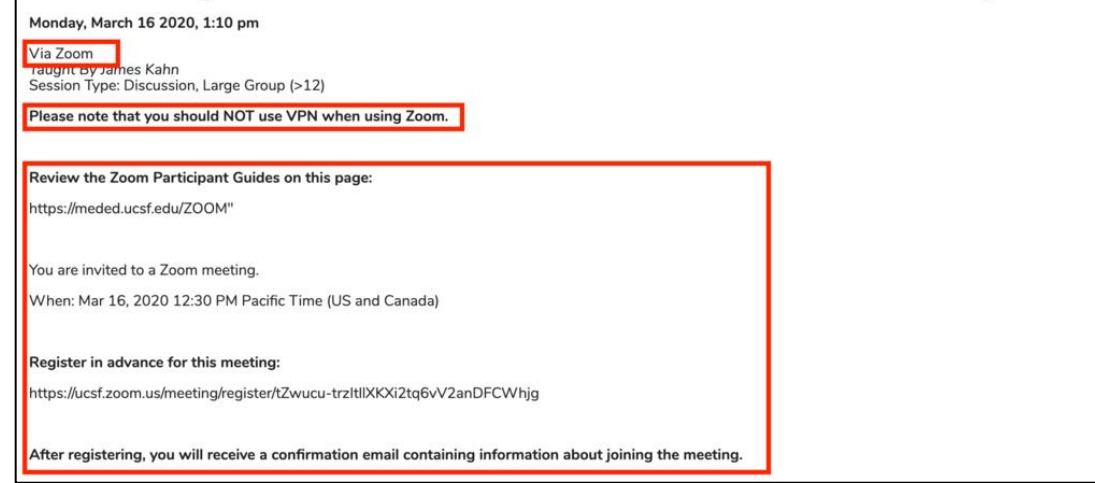

## ESTABLISH FACILITATOR ROLES & PREPARE MEETING

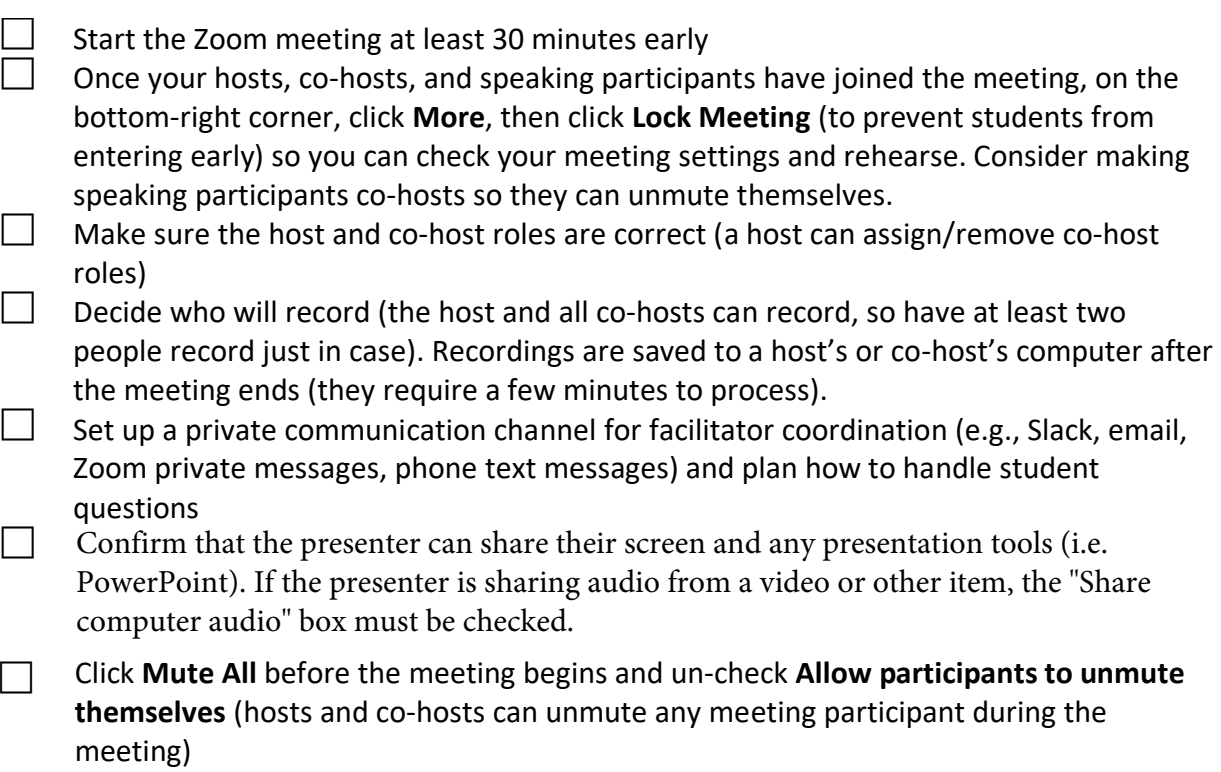

 $\Box$  If any of your speakers are presenting from a Zoom-enabled room on campus, make sure the room's built-in audio and video are not muted, and make sure they're unmuted in Zoom

 Unlock the meeting (click **More** on the bottom-right corner when all facilitators are ready, then click **Unlock Meeting**), then click **Record** as soon as the meeting starts

### ADDRESS STUDENT QUESTIONS

- Decide when student questions and comments will be addressed (e.g., at predesignated intervals, at the mid-way point and end of the lecture, or as needed throughout the lecture)
- $\Box$  Decide whether students can share their audio and video to ask questions and make comments, or if they can only use chat
- $\Box$  Communicate the question moderation process to students clearly (e.g., make a verbal announcement, post a message in chat, add a PowerPoint slide with house-keeping info)

Example you can copy-paste into chat or put in a PowerPoint slide:

- o Please do not be on VPN while on Zoom
- $\circ$  I (ZOOM FACILITATOR NAME) will be managing Chat, so feel free to post your questions to "Everyone" or to me privately. I will interrupt the speakers intermittently to ask your questions.
- $\circ$  Please add a question mark in front of your questions: Example: "? What time is it?"
- $\circ$  Any questions that we don't have time to answer during this session, we will answer as a forum post afterwards.
- o Please feel free to email (FACULTY PRESENTER NAME AND EMAIL) any questions you have about the lecture material.
- $\Box$  Participants don't see any chat messages that were posted before they joined, so it is helpful to re-post house-keeping messages periodically, especially when you see more students join (keep your eye on the number at the top of the participant list)
- $\Box$  In consideration of FERPA, do not use personal student information during a recorded session. (Small Groups generally will not be recorded.)

#### FOR INFORMATION AND SUPPORT

For 24-hour technical support, contact Information Technology (IT) Service Des[k online](https://ucsf.service-now.com/ess/) or by phone at 415-514-4100.

To learn more about ZOOM, contact Educational Technology Services (ETS) at [edtech@ucsf.edu](mailto:edtech@ucsf.edu) or 415-476-4310.

For consultations on using ZOOM in educational projects and for complex meetings, contact iROCKET at iROCKET@ucsf.edu or 415-502-2800 to learn more.